**AutoCAD Keygen Free Download [32|64bit] [March-2022]**

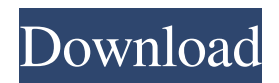

AutoCAD is used by engineers, architects, and designers for creating models, drafting, and editing 2D drawings. AutoCAD: Getting Started After installing AutoCAD, it will present a setup wizard. In the first step of the setup wizard, it will ask for permission to install updates. Activate internet connection on your machine. Autodesk recommends using the latest version of AutoCAD. AutoCAD: New Features AutoCAD 2019 is better than AutoCAD 2018 and AutoCAD 2017. It has many new

features. Some of the useful new features are: Command key shortcuts All-New Ribbon Multi-view: now you can switch between Drafting View and drawing view by using "Ctrl + Alt +  $N$ " (Command+ Alt+ N) in Windows, "Shift + Alt +  $N$ "  $(Shift + Alt + N)$  in Mac. Cultural Awareness Color – AutoCAD 2019 introduces the Color Pie: a setting that explains how colors in AutoCAD are assigned and looks at color use. It will help you get more out of color in AutoCAD. Layout is easier. 2D drawing improvements. Improving 2D drawing: Precision Improved precision for the Drafting Model and Drafting View.

Layout Layout is easier with AutoCAD 2019. First, you can quickly choose layout modes, such as orthographic, isometric, and polar. Second, you can now choose from the base view options, such as perspective, orthographic, cylindrical, and geographic, to help you quickly choose a layout. Third, you can choose layout directly from an existing view. Drafting Model Improvements: Working with model parts There are several improvements to working with model parts. First, you can move model parts without them disappearing when you use the Move and Scale commands. Second, you can use the Cut, Copy, and Paste

commands to move model parts. Polar Layout Improvements: Viewing models in polar layout You can view 3D models in Polar or Globe layout from the Front, Back, Top, Bottom, Left, Right, or Center Viewports. You can switch between the Front and Back views from the View menu. You can switch between

**AutoCAD For Windows**

\* There are also over 5 million individuals who subscribe to AutoCAD content on Autodesk Exchange Apps and Autodesk Environments. The following sections describe some of the key features and

capabilities of AutoCAD. Figure 1.6 shows some of the main features of AutoCAD, from left to right: Figure 1.6 Screen shot of AutoCAD 2011 main interface showing Drawing & Annotation panel. \* The Drawing and Annotation Panel on the left, which allows you to open and create drawings and annotations. This panel can contain a number of separate panels; some of these are shown in Figure 1.6. \* The Display panel on the right, which gives you control over the display options for the drawing. a1d647c40b

Check if the key is activated. Start your Autodesk Autocad and continue. More help & Support here: To Uninstall: Go to the Autodesk Autocad (Product-&-Support-&-About) After clicking on the 'Uninstall' option, a window will come with some options. Click on 'Yes' and wait for Autodesk Autocad to complete its task. Done. Please read below instructions for the steps in the AutoCAD 2010: Using Autodesk Autocad \* The path to the "AutoCAD.exe" file is : "C:\Program

## Files\AutoCAD 2010" Step 1 :

**What's New in the AutoCAD?**

Arc Tools and Capabilities: Use Arc Tools to draw and measure arcs, curves, angles, and arcs. Use the radius slider to control the radius of the arc or curve. Arc Tools now supports endpoints on arc segments. (video: 1:48 min.) Print features: Make PDFs and drawings accessible to customers and users. Use the PDF Function add-on to convert models into high-resolution PDFs. Set PDF color choices and other PDF settings, then assign a unique identifier to a PDF and

share it with customers and users. (video: 1:41 min.) View Features: Customize your layouts and toolbars to better view drawings. Use the new View Features dialog box to easily change the display layout and toolbars on screen. (video: 2:35 min.) Edit features: Create more drawings with CCLX macros and a new XML authoring tool. Use the XML Authoring tool to make text on the canvas editable and selectable, and make your entire layout searchable and typeable. (video: 2:19 min.) Raster GIS and CAD-specific features: Export layers from ArcGIS and other popular software to your AutoCAD drawings. Use the ArcToolbox to draw a

## polyline that defines a path for a featureby-feature export. AutoCAD now works with the popular Raster GIS analysis and mapping software, Esri ArcGIS. (video: 1:38 min.) Cloud We are excited to announce that the Cloud is now available for AutoCAD and AutoCAD LT users. The Cloud provides easy access to your cloud-based files. It does not require that you maintain your drawings on the cloud or send them to the cloud, but instead provides an easy method to access your files in the cloud and work with them. More information on the Cloud is available here. Autodesk Revit 2020 We are excited to announce the release of

Autodesk Revit 2020. The new release includes significant enhancements for working with models and families in Revit. For more information on Revit, visit Autodesk Revit. Autodesk 3ds Max 2020 We are excited to announce the release of Autodesk 3ds Max 2020. The new release includes new content, new features, and updated settings to accelerate your work. For more information on 3

System Requirements: Nvidia Tegra 3 Please ensure your graphics card is compatible with Tegra 3. As explained earlier, the next day tutorial will have more graphics intensive animations. Next Day Tutorial The next day, you'll be asked to guide a lost submarine to their destination. For this tutorial, you'll be in the role of a guide and the position is "underwater". In order to play, you'll need a Tegra 3 capable device like the Samsung Galaxy Tab

## Related links: